## **6. Transferir una llamada**

Estás hablando por teléfono y quieres transferir la llamada a otra persona.

## **6.1. Transferencia ciega**

Presiona el botón "Transfer"  $\sqrt{\mathbf{2}-\mathbf{2}}$ 

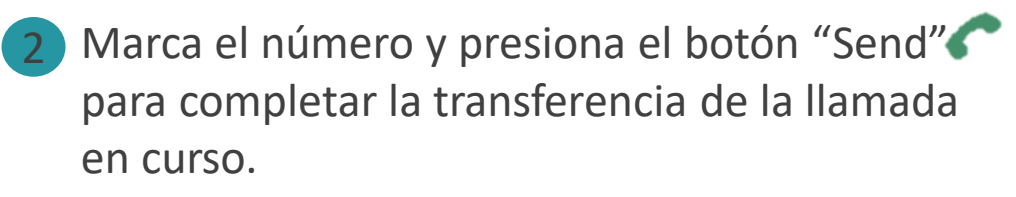

## **6.2. Transferencia asistida**

- Cuando se establezca una llamada, presiona el botón "Transfer"  $\left( \nabla \cdot \mathbf{E} \right)$  y luego el botón de línea LINE de la línea retenida 1
- Presiona una línea desocupada para hacer una nueva llamada y en la línea activa la llamada será automáticamente retenida. 2
- Una vez transferida la llamada, la pantalla indicará que el teléfono está desocupado. 3

## **6.3. Transferencia Auto-Atendida**

- Desde la interfaz Web , coloca la opción "Transf. Auto-Atendida" en "Sí". 1
- Establece una llamada. 2
- Presiona la tecla transferencia $\left( \nabla \cdot \mathbf{\hat{z}} \right)$  la llamada en curso se colocará en espera automáticamente. 3
- Marca el número y presiona la tecla enviar. 4
- 5 Presiona la tecla  $\left( \nabla \cdot \mathbf{E} \right)$  nuevamente para realizar la transferencia.